# Elmo Document Camera Quick Tips

### **How to Use the Elmo (document camera)**

- 1. Turn on Elmo The **power** switch is located on the left rear side of the base.
- 2. Turn on Projector or Promethean.
- 3. Put something on the Elmo base.
- 4. Press the button marked **Camera** located on the front of the Elmo base.
- 5. If there is still no image being projected, verify the correct input is selected on your monitor or projector.

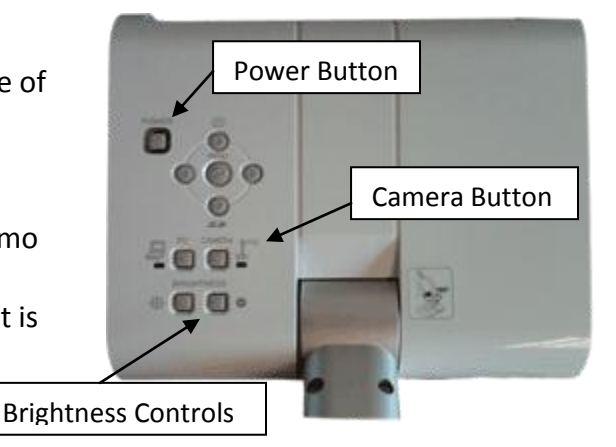

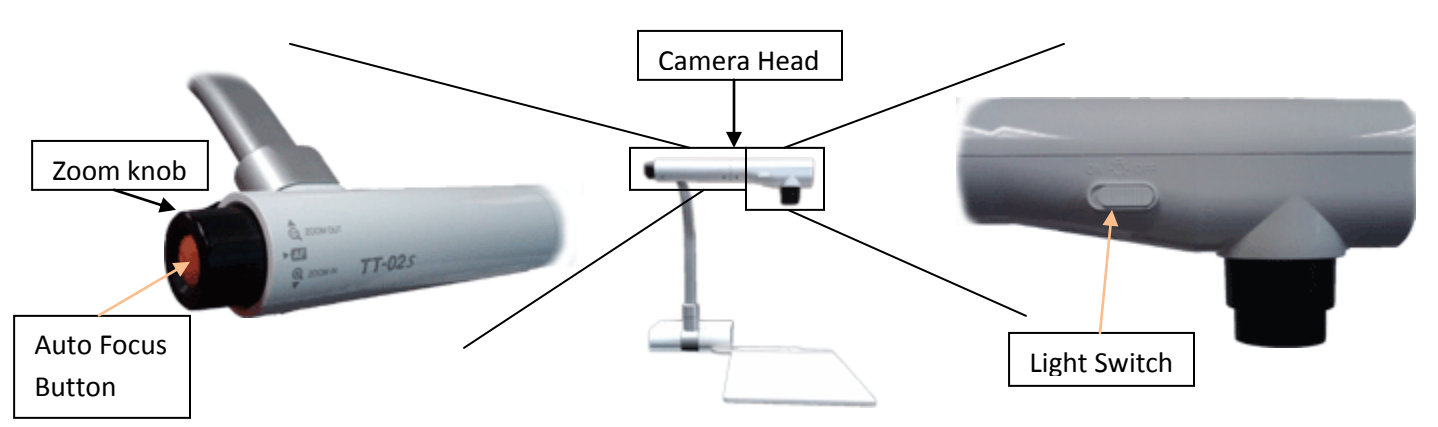

## **Using Books, Notes, or 3-D Objects with Elmo**

- 1. Place item on Elmo Base.
- 2. Turn on the lamp On the camera head, slide the lamp switch left, to the "On" position.
- 3. Adjust lamps for best light.
- 4. Adjust Zoom Zoom in or out using the black zoom knob on the left of the camera head.
- 5. Adjust Focus Press the orange button labeled "AF" (auto focus) located in the center of the zoom knob.

#### **Making annotations with the ELMO**

- 1. Make sure Elmo is on and that PC is chosen on the ELMO.
- 2. When you are in ActivStudio, click on the "Annotate Over Windows" Icon from you toolbar
- 3. From the School Menu, navigate to "5. Windows Accessories" and double click on the "Image Mate for Presentation - ELMO" shortcut to launch the ELMO software (it looks like a P)
- 4. When the software launches click on the Play button to view what is on the ELMO, and hit the Full Screen button and the Promethean tool bar over the image.

# **Additional Resources**

- **Elmo TT-02rx Feature Overview** <http://www.youtube.com/watch?v=9oAcMNSrz60> Key points in the video:
	- o Remote Control Features @ 1 minute 48 seconds
	- o Panel Button Features @ 3 minutes 36 seconds
- **Connecting and Elmo to a Projector** <http://www.youtube.com/watch?v=hnR91s6Q3X0> Key points in the video:
	- o Elmo range of motion @ 20 seconds
	- $\circ$  Connecting to a projector @ 40 seconds
- **Using and Elmo with a Microscope** <http://www.youtube.com/watch?v=4XFOvpffygA>

## **Troubleshooting**

For the issues described below, please follow the suggestions in order. If you are unable to correct your issue, or you have an issue that is not listed below, please contact your ITSS.

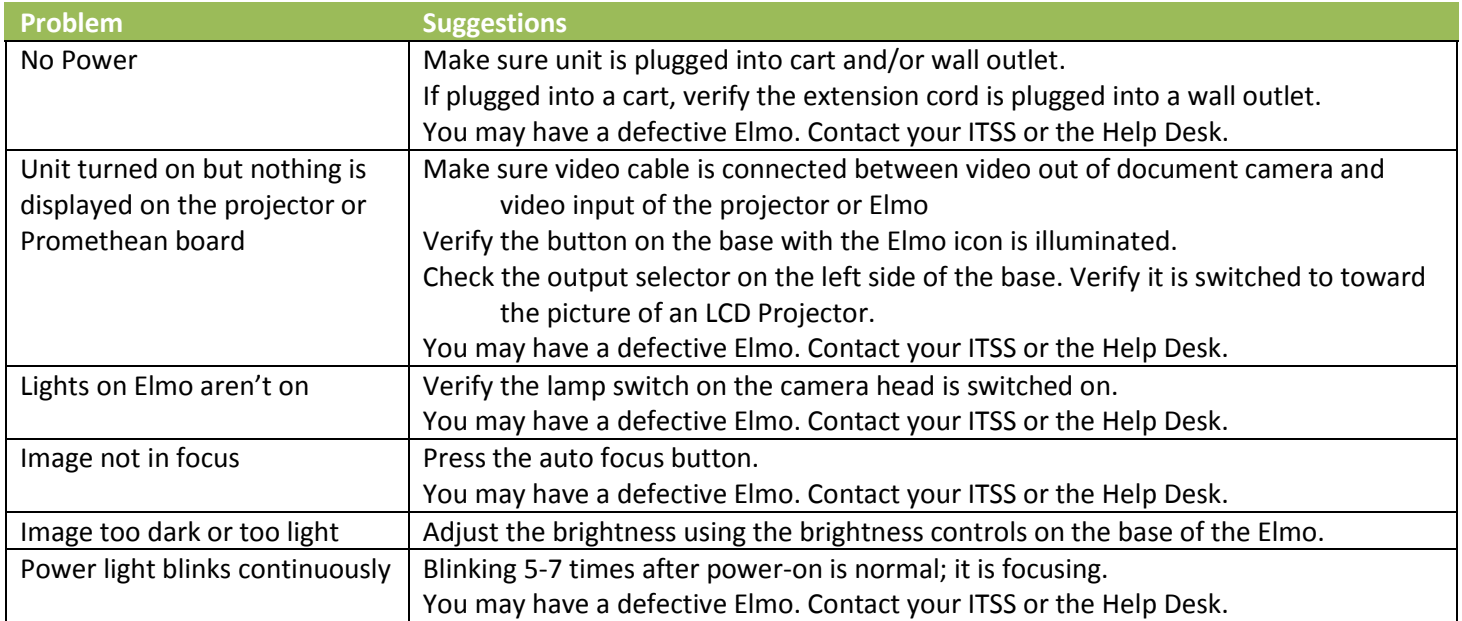